# Virtualización III

#### <span id="page-0-0"></span>Escuela Técnica Superior de Ingeniería de Telecomunicación Universidad Rey Juan Carlos

gsyc-profes (arroba) gsyc.urjc.es

Noviembre de 2020

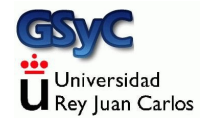

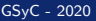

©2020 GSyC Algunos derechos reservados. Este trabajo se distribuye bajo la licencia Creative Commons Attribution Share-Alike 4.0

# **Contenidos**

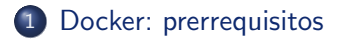

- (2) Instalación de Docker
- 3 Ejecución de imágenes
- 4 Creación de imágenes
	- [Networking](#page-36-0)
- 5 [Servidor docker remoto](#page-43-0) • Configuración del servidor
	- · Configuración del cliente

## <span id="page-3-0"></span>Plataformas para ejecuta docker

Docker tiene arquitectura cliente servidor

- El cliente acepta la entrada del usuario, le muestra la salida, maneja los ficheros con los que preparar las imágenes
- El servidor ejecuta el contenedor

El servidor solo está disponible para Linux 64 bits Hay versiones para macOS y Microsoft Windows, donde el cliente se ejecuta en nativo contra un servidor dentro de una máquina virtual

· Esta virtualización es transparente para el usuario

#### Docker dentro de una máquina virtual

Si vamos a ejecutar docker dentro de una máquina virtual,

- guest y host deben tener arquitectura 64 bits
- Es necesario que el host tenga soporte para Intel VT-x
	- Los equipos muy antiguos o muy baratos no lo permiten (VT-x es del año 2006, pero no se generaliza en los equipos de gama básica/media hasta varios años después)
	- $\bullet$  Muchos equipos actuales tienen esta opción deshabilitada por omisión en la BIOS/UEFI

#### Algunos conceptos

Imágenes:

- La imagen de un contenedor (o simplemente *imagen*) es un fichero en el sistema de ficheros del host
- Un contenedor se ejecuta a partir de una imagen

Esto es análogo a un proceso que se ejecuta a partir de un fichero

Manejaremos diversos identificadores, que no debemos confundir

- Nombre de la imagen. Ejemplos: debian test/c01
- · Identificador de la imagen. Ejemplo: cc8393a39248
- Nombre de contenedor. Si no lo indicamos explícitamente, docker usará nombres aleatorios como *focused yonath* o wonderfuld\_goldberg
- Identificador de contenedor Ejemplo: 18009dd9f349
- Nombre de host

Nombre de máquina que se percibirá dentro del contenedor. (variable de entorno \$HOST, nombre en el prompt, fichero /etc/hostname, etc) Atención: Este *host* de Docker se corresponde con lo que en VirtualBox sería el *guest* 

#### Nombres de imagen

El nombre de la imagen

- Un nombre sin prefijo, por ejemplo debian indica una imagen oficial aprobada por docker
- $\bullet$  Un nombre con prefijo, por ejemplo *test/c01* es una imagen no oficial. El prefijo puede ser una etiqueta que hayamos definido o un nombre de usuario en un registro de imágenes

## <span id="page-8-0"></span>Instalación de docker

- Podemos instalar el paquete incluido en nuestra distribución de ubuntu apt update; apt upgrade -y ; apt install docker.io
- Si por algún motivo ese paquete resulta antiguo y necesitamos la última versión estable disponible de docker, ejecutamos el script disponible en https://get.docker.com wget https://get.docker.com -0 get-docker.sh #letra "0" mayúscula bash get-docker.sh

#### <span id="page-9-0"></span>Lanzar una imagen

Para ejecutar docker, tenemos dos opciones

• Añadir nuestro usuario al grupo docker

addgroup docker adduser \$USER docker # (abrir una nueva sesión)

Ejecutar docker con sudo

Para comprobar que la instalación ha sido correcta, lanzamos una imagen sencilla

docker run debian echo "hola,mundo"

Esto busca en el registry oficial de docker una imagen llamada debian, ejecuta en ella la orden indicada, muestra su salida por stdout y concluye

## Otro holamundo

koji@mazinger:~\$ docker run hello-world Unable to find image 'hello-world:latest' locally latest: Pulling from library/hello-world 5b0f327be733: Pull complete Digest: sha256:1f19634d26995c320618d94e6f29c09c6589d5df3c063287a00e6de8458f8242 Status: Downloaded newer image for hello-world: latest

Hello from Docker! This message shows that your installation appears to be working correctly.

To generate this message, Docker took the following steps:

- 1 The Docker client contacted the Docker daemon
- 2. The Docker daemon pulled the "hello-world" image from the Docker Hub.
- 3. The Docker daemon created a new container from that image which runs the executable that produces the output you are currently reading.
- 4. The Docker daemon streamed that output to the Docker client, which sent it to your terminal.

To try something more ambitious, you can run an Ubuntu container with: \$ docker run -it ubuntu bash

# Repositorio de imágenes

Además de guardarse localmente, las imágenes están disponibles en los registry

• Registro (Registry)

Servicio responsable de almacenar y distribuir imágenes. El registro por omisión es https://hub.docker.com Aunque hay otros similares, públicos. Y quien lo desee puede establecer su propio registro

- Repositorio (Repository) Una colección de imágenes relacionadas, normalmente ofrecen diferentes versiones de la misma aplicación o servicio
- Etiqueta (Tag)

Identificador alfanumérico asociado a una única imagen

# Docker run

Esta instrucción lanza un contenedor a partir de una imagen docker run <opciones> <imagen>

- La imagen se puede identificar mediante su nombre o mediante su id
- Las opciones -i y -t normalmente se usan juntas, para indicar que queremos una sesión interactiva en un terminal
- --name <nombre\_contenedor>
- -h <nombre host>
	- --hostname=<nombre\_host>

Ejemplo

docker run -it --name c01 -h c01 test/im01

## Consulta de imágenes y contenedores

- docker ps Muestra los contenedores
- docker images Muestra las imágenes
- o docker inspect <imagen> Muestra un json con descripción detallada del contenedor
- docker diff <imagen> Muestra los cambios en el sistema de ficheros del contenedor
- docker logs <imagen> Muestra las instrucciones ejecutadas en el contenedor

## **Exited containers**

Cuando un contenedor finaliza su ejecución, queda en estado exited, al que informalmente se suele llama parado

- o docker ps -a Muestra los contenedores, incluyendo los parados
- docker rm <contenedor> Borra un contenedor
- · docker rmi <imagen> Borra una imagen

Si el contenedor se lanza con la opción --rm, se borrará automáticamente al concluir

## Borrado de imágenes y contenedores

- Borrar todas las imágenes (que no estén siendo usadas) docker rmi \$(docker images -a -q)
- Borrar todos los contenedores detenidos docker rm \$(docker ps -a -f status=exited -q)
- Borrar todos los contenedores creados (y nunca ejecutados) docker rm  $%$ (docker ps -a -f status=created -q)

#### <span id="page-16-0"></span>Creación de imágenes

La orden docker build nos permite construir imágenes. Para construir una imagen, normalmente usaremos tres cosas:

- Un directorio contexto, que será un directorio vacio en nuestra máquina, donde iremos añadiendo los ficheros necesario para construir la imagen
- Un fichero Dockerfile dentro del directorio contexto, con las instrucciones para crear la imagen
- Un fichero entrypoint.sh, que será un script de shell que
	- Crearemos en el directorio contexto
	- Llevaremos a la imagen
	- Se ejecutará cada vez que se lance un contenedor con esa imagen
- Si la imagen es muy sencilla, puede que no necesite entrypoint.sh Ejemplo: FROM ubuntu:20.04 RUN apt-get update && apt-get upgrade -y ENTRYPOINT /bin/bash
- También es posible crear una imagen sin usar un fichero Dockerfile

Para ello basta con

- **1** Entrar en el contenedor
- 2 Configurarlos: instalar paquetes, añadir ficheros, modificar ficheros...
- <sup>3</sup> docker commit <CONTENEDOR> <IMAGEN> <CONTENEDOR>: Nombre o id del contenedor que ser´a punto de partida da la imagen <IMAGEN>: Nombre que tendrá la imagen

# Ejemplo: banner

Vamos a crear una imagen llamada test/banner basada en la orden banner que al ejecutarse mostrará los siguiente:

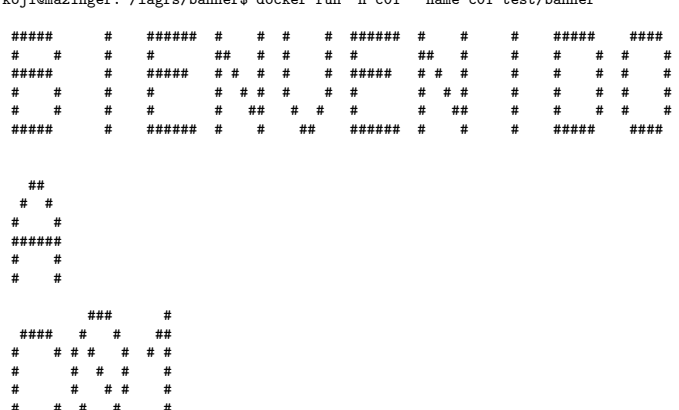

 $k$ oji@mazingor:"/lagre/hannor\$ dockor run =h c01 ==namo c01 tost/hannor

 $***++$ 

Creamos un *directorio contexto* en el host, y en él escribimos un fichero entrypoint.sh

#!/bin/bash hanner hienvenido banner a banner \$HOSTNAME

Cuando sea posible, es muy conveniente probar este script antes de construir la imagen, los errores aquí son uno de los problemas más habituales preparando contenedores

En el directorio contexto también creamos un fichero Dockerfile

```
FROM ubuntu:20.04
RUN apt-get update && apt-get upgrade -y && apt-get install -y sysvbanner
COPY entrypoint.sh /
ENTRYPOINT ["/entrypoint.sh"]
```
- La instrucción FROM indica la imagen de partida
- $\bullet$  La instrucción RUN indica las modificaciones a realizar en la imagen

Puede haber más de un RUN, pero eso crea imágenes intermedias, por lo que lo habitual es encadenar varias órdenes de shell con &&

 $\bullet$  La opción -y en

apt-get upgrade apt-get install es imprescindible (contesta a todas las preguntas con yes)

- La instrucción COPY copia un fichero desde el directorio contexto (que está en el host) hasta el sistema de ficheros del futuro contenedor que se ejecute a partir de la imagen
- La instrucción ENTRYPOINT especifica el fichero que se ejecutará al iniciar cada contenedor Es habitual llamarlo entrypoint.sh y colocarlo en el directorio raiz del contenedor
- En el Dockerfile se pueden crear comentarios con el caracter #
- El contenido del Dockerfile es case insensitive, aunque el convenio es usar mayúsculas para las instrucciones
- Si no existe un fichero Dockerfile, docker busca un fichero dockerfile

Una vez preparados los ficheros, construimos la imagen

Desde el directorio padre del directorio contexto ejecutamos docker build -t test/banner directorio\_contexto

Recuerda que los nombres de las imágenes que crearemos siempre llevarán prefijo (puesto que no son imágenes oficiales) Almacenamiento de la configuración:

- $\bullet$  La configuración de docker se guarda en /var/lib/docker
- Las imágenes, depende del driver que docker use para el almacenamiento. Por omisión se usa aufs, que guarda las imágenes en /var/lib/docker/aufs

#### Gestión de datos en docker

El sistema de ficheros interior al contenedor es volátil

- Todo lo escrito durante la ejecución del contenedor se pierde al borrar el contenedor
- Es complicado acceder a esos datos sin usar el mismo contenedor

Podríamos guardar datos en una nueva capa creando una nueva imagen, pero sería poco práctico, no es recomendable

Un contenedor no debería tener estado. O en su defecto, el mínimo estado posible

Docker ofrece 3 mecanismos para la persistencia de datos

- Bind mounts
- Volumes
- tmpfs

Por supuesto, dentro del contenedor se puede usar cualquier otro protocolo o servicio no específico de Docker: NFS, sshfs, SMB. rsync, almacenamiento en la nube, bases de datos relacionales, bases de datos no relacionales...

Un bind mount es un directorio del host que se comparte con uno (o varios) contenedores

- Muy eficientes
- Muy prácticos para compartir datos con el host
- Dependen del sistema de ficheros del host y de su estructura. con lo que tienen problemas de portabilidad
- Evidentes problemas potenciales de seguridad, al tener el contenedor acceso directo al sistema de ficheros del host

Para hacer un bind mount, basta añadir los siguientes parámetros a la orden docker run

- Sintaxis tradicional
	- -v <DIR\_ORIGEN>:<DIR\_DESTINO>
- Sintaxis moderna, disponible a partir de Docker 17.06 --mount type=bind, source=<DIR\_ORIGEN>, target=<DIR\_DESTI
- DIR\_ORIGEN es el directorio en el host
- DIR\_DESTINO es el directorio en el contenedor
	- En el montaje de ficheros tradicional en Unix, es necesario que exista el punto de montaje. Aquí, no
- Ambos directorios deben estar especificados con path absoluto
- No puede haber espacios antes ni después de la coma

Suponiendo que los nombres de usuario coincidan en el host y en el contenedor, podríamos hacer por ejemplo

```
docker run -it -h jperbind01 --name jperbind01 --rm \
   -v $HOME:/home/$USER \
   jperez/bind
```
Es necesario prestar mucha atención a los montajes bind, son potencialmente peligrosos. El usuario que accede al sistema de ficheros fichero en el servidor de contenedores es el mismo que en el contenedor

#### Ejemplos

- Un proceso que sea root en el contenedor, también puede acceder como root al servidor. Por eso es tan delicado que un usuario pueda lanzar un contenedor
- Supongamos el *home* de un usuario del servidor configurado para que solo él tenga acceso
	- Para que un usuario del contenedor pueda acceder a este directorio con un montaje bind, el usuario dentro del docker tiene que tener el mismo id que el usuario en el servidor (no importa el nombre, solo el id)
	- Sucede lo mismo con el gid: el gid del usuario dentro del docker será el gid que vea el servidor

Diferencia importante:

- · En las máquinas virtuales tradicionales (p.e. hipervisores y contenedores es extremadamente difícil que un proceso del guest consiga escaparse y acceder al host
- · En los contenedores, muy fácil

## Volumen

Es un disco virtual creado y gestionado por docker. Se puede almacenar

• Como subdirectorio del host (en linux, por omisión en /var/lib/docker/volumes)

Aunque no se recomienda que el host acceda directamente al volumen

En host remotos o en la nube, Docker ofrece para ello diferentes drivers

Características:

- Son más fáciles de transportar y respaldar que los bind mounts
- Tienen mejores prestaciones para ser compartidos entre varios contenedores
- Se pueden cifrar

Un montaje de tipo tmpfs se usa para datos temporales

- Es un sistema de ficheros especialmente eficiente porque se almacena en RAM
- Si creamos una imagen a partir del contenedor, el contenido de los montajes tmpfs no se almacena

## Uso de sshfs

Como hemos visto, los bind mounts permiten montar dentro de un contenedor directorios ubicados en el host docker

- Para montar directorios en cualquier otro lugar de internet, podemos usar por ejemplo sshfs
- Para ello es necesario a˜nadir a la orden docker run los siguientes parámetros
	- **En docker 17.10** --privileged
	- **En versiones más modernas de docker**

--cap-add SYS\_ADMIN --device /dev/fuse --security-opt apparmor:unconfined

Para averiguar tu versión de docker: docker  $-$ version

• En un entorno de producción habría que usar estas opciones con precaución, puesto que incremeta mucho los privilegios del contenedor dentro del host

#### docker hub

Para subir nuestras imágenes al registro docker hub

- **■** Creamos una cuenta en hub.docker.com
- Creamos nuestras imágenes usando como prefijo nuestro login en dockerhub

docker build -t mi\_usuario/mi\_imagen

- **O** Abrimos una sesión en docker hub desde la shell con la orden docker login
- Subimos la imagen docker push mi\_usuario/mi\_imagen

## Usuarios dentro del contenedor

La orden para crear usuario en Unix/Linux es useradd

- $\bullet$  En el uso básico, esta orden pide que se introduzca de forma interactiva la contraseña, nombre completo, etc
- Para construir una imagen con *docker build*, también usamos useradd, pero añadiendo esta información mediante opciones

En el Dockerfile a˜nadimos

RUN useradd -rm -d /home/jperez -s /bin/bash -u 1001 jperez

 $-rm$ 

Cuenta de sistema, con directorio home

 $h - d$ 

Directorio home

 $-$ s

Especifica la shell

 $-11$ 

Especifica uid

Para especificar qué usuario ejecuta el contenedor, añadimos al Dockerfile

USER jperez WORKDIR /home/jperez

Tendremos el usuario ejecutando una shell sin necesidad de escribir contraseña, pero si queremos añadirla

RUN echo 'jperez: sesamo' | chpasswd

# <span id="page-36-0"></span>Configuración de red

Al instalar docker se crean 3 redes

• bridge

Segmento privado dentro del host, 172.17.0.0/16, al que se conectan por omisión todos los contenedores

o null

Red nula, aisla los contenedores de la red

· host

El contenedor comparte la red con el host, mismos interfaces, direcciones y puertos

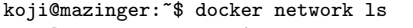

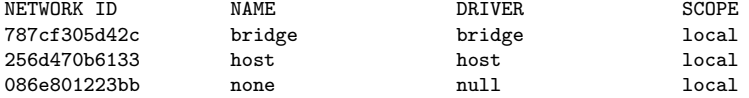

- Para conectar un contenedor a una red, basta lanzarlo con --network=<nombre\_red> Ejemplo docker run -it -h c03 --name c03 --rm --network=host test/im03
- Para crear una nueva red (un nuevo segmento) docker network create  $-$ subnet 192.168.12.1/24 mired

#### Servidor de SSH en el contenedor

Para un contenedor en producción, no es recomendable habilitar el demonio de ssh

- Implica tener un segundo proceso, que no es natural en Docker
- No es buena idea dejar contraseñas dentro de un contenedor *i* cómo actualizarlas?
- El código dentro del contenedor es responsabilidad del equipo de desarrollo. Pero el acceso y las políticas, compete a explotación

Sin embargo, en esta asignatura sí configuraremos un servidor de ssh dentro de un contenedor, porque el objetivo es enseñar cómo funciona el acceso por ssh, que es lo habitual en máquinas físicas y máquinas virtuales tradicionales

¿Es necesario acceder por ssh?

- Para actualizar el sistema No. El contenedor entonces tendría estado (las actualizaciones). Lo recomendable es crear un nuevo contenedor con la actualización.
- Para ver logs No. El contenedor tendría estado. Lo recomendable es llevar los logs a un volumen
- Para iniciar y detener demonios No. Se pueden enviar señales
- Para editar la configuración No. Lo recomendable es crear un nuevo contenedor
- Para depurar el servicio No. Se puede abrir una shell desde el servidor de contenedores

#### Si a pesar de esto queremos instalar sshd en un contenedor: Dockerfile

```
FROM ubuntu:20.04
RUN apt-get update && apt-get install -y openssh-server
RUN mkdir /var/run/sshd
```

```
# Con sshd, ENV no funciona. Para fijar una variable de entorno:
# RUN echo "export MI_VARIABLE=mivalor" >> /etc/profile
```
COPY entrypoint.sh /

```
EXPOSE 22
ENTRYPOINT ["/entrypoint.sh"]
```
#### entrypoint.sh

```
#!/bin/bash
/usr/sbin/sshd
/bin/bash
```
- La instrucción EXPOSE indica en qué puerto (TCP) atiende peticiones el contenedor
- **Realmente esta instrucción no hace nada, es solo un mensaje** del autor del contenedor para quien vaya a usar el contenedor

# Configuración en español

Las imágenes base de las distribuciones son esqueletos mínimos, normalmente tendremos que personalizarlas Por ejemplo, para configurar el idioma. En nuestro caso, español. Instalaremos en la imagen el paquete locales, invocaremos a localedef con los parámetros adecuados y definiremos la variable de entorno LANG

```
FROM ubuntu:20.04
RUN apt-get update && apt-get upgrade -y && \
  apt-get install -y locales && \
  localedef -i es ES -c -f UTF-8 \setminus-A /usr/share/locale/locale.alias es_ES.UTF-8
ENV LANG es_ES.UTF-8
COPY entrypoint.sh /
ENTRYPOINT ["/entrypoint.sh"]
```
**a** La instrucción ENV del Dockerfile define variables de entorno dentro de la imagen

Lo habitual es usar una única instrucción RUN en cada Dockerfile, para evitar las imágenes intermedias.

Pero también podemos usar varias instrucciones, para que resulte más legible. Ejemplo:

```
FROM ubuntu:20.04
RUN apt-get update && apt-get upgrade -y
RUN apt-get install -y locales
RUN localedef -i es_ES -c -f UTF-8 \
   -A /usr/share/locale/locale.alias es_ES.UTF-8
ENV LANG es_ES.UTF-8
COPY entrypoint.sh /
ENTRYPOINT ["/entrypoint.sh"]
```
Observa que

- $\bullet$  El slash invertido al final de línea  $(\setminus)$  une dos líneas físicas en una misma línea lógica
- El doble ampersand (&&) separa sentencias dentro de la misma instrucción RUN

### <span id="page-43-0"></span>Servidor docker remoto

- En la configuración más sencilla, el servidor de docker está en la misma máquina que el cliente, el ejecutable incluye ambas funciones
- Pero también puede ubicarse en una máquina remota. Esto es útil, por ejemplo
	- Cuando el cliente no es linux 64 bits
	- Cuando el cliente no tiene privilegios de root en la máquina local (nuestro caso en el laboratorio)
	- Para arquitecturas distribuidas, equilibrio de carga, en la nube, etc

Configuración del servidor

(Es tarea del administrador de red, en el laboratorio normalmente no tendrás que preocuparte de esto)

- $\bullet$  1.1 Instalación de docker-machine
- 1.2 Configuración del servidor
- $\bullet$  1.3 Comprobación
- **1.4 Obtención de variables de entorno**

Configuración del cliente

- 2.1 Obtención de credenciales
- $\bullet$  2.2 Ubicación de credenciales
- 2.3 Asignación de variables de entorno
- 2.4 Comprobación final

#### <span id="page-45-0"></span>1.1 Instalación de docker-machine

#### El servidor se configura con docker-machine, una herramienta para crear, gestionar y desplegar servidores Instalación de docker-machine en el cliente del administrador de red

```
curl -L \lambdahttps://github.com/docker/machine/releases/download/v0.12.2/docker-machine-'uname -s'-'uname -m' \
>/tmp/docker-machine ;
chmod +x /tmp/docker-machine ;
sudo cp /tmp/docker-machine /usr/local/bin/docker-machine ;
```
# 1.2 Configuración del servidor

#### El administrador de red ejecuta este script en su cliente

```
#!/bin/bash
IP=xxx.xxx.xxx.xxx # Sin espacios antes o despues del =
USUARIO=admin
PRIVATE_KEY=/home/admin/.ssh/id_ed25519
HOST_NAME=xxxx
```

```
docker-machine create --driver generic \
    --generic-ssh-user $USUARIO \
    --generic-ip-address=$IP \
    --generic-ssh-key $PRIVATE_KEY \
      $HOST_NAME
```
El servidor puede ser una máquina linux 64 bits cualquiera, no necesita ningún software instalado (ni siquiera docker, docker-machine se encarga de instalarlo)

 $\bullet$  IP

Dirección de la máquina donde estará el servidor de contenedores

USUARIO

Usuario en el servidor para administrar Docker. Necesita privilegios para ejecutar sudo, sin necesidad de teclear ninguna contraseña

• Para ello, añadir a la última línea del fichero /etc/sudoers del servidor

nombre\_usuario ALL=NOPASSWD: ALL

**• PRIVATE KEY** 

Clave privada ssh del usuario administrador en el servidor

HOST NAME

Nombre del servidor

# 1.3 Comprobación

#### El administrador comprueba que el servidor se está ejecutando

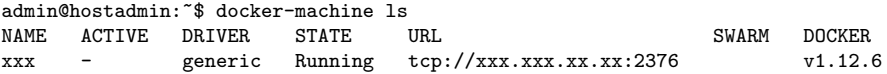

#### 1.4 Obtención de Variables de entorno

El administrador obtiene las variables de entorno con las que los clientes se conectarán al servidor, así como la ubicación de las credenciales

```
admin@hostadmin:~$ docker-machine env xxxx
export DOCKER_TLS_VERIFY="1"
export DOCKER_HOST="tcp://xxx.xxx.xx.xx:2376"
export DOCKER_CERT_PATH="/home/admin/.docker/machine/machines/xxxx"
export DOCKER_MACHINE_NAME="xxxx"
# Run this command to configure your shell:
# eval $(docker-machine env xxxx)
```
### <span id="page-50-0"></span>2.1 Obtención de credenciales

El administrador de red facilita a los usuarios las credenciales para usar el servidor

Las credenciales son los siguiente ficheros: ca.pem cert.pem config.json id\_rsa id\_rsa.pub key.pem server-key.pem server.pem

#### 2.2 Ubicación de credenciales

Los usuarios dejan las credenciales en su puesto de trabajo, en el lugar convenido. Por omisión será

~/.docker/machine/machines/xxxx

(Donde xxxx es el nombre del servidor)

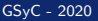

## 2.3 Asignación de variables de entorno

Los usuarios asignan las variables de entorno que les ha facilitado el administrador. Un lugar conveniente es el fichero ~/.bashrc de su puesto de trabajo

```
export DOCKER_TLS_VERIFY="1"
export DOCKER_HOST="tcp://xxx.xxx.xx.xx:2376"
export DOCKER_CERT_PATH="$HOME/.docker/machine/machines/xxxx"
export DOCKER_MACHINE_NAME="xxxx"
```
## 2.4 Comprobación final

Comprobación de las variables de entorno

mgarcia@alpha:~\$ env |grep DOCKER DOCKER\_HOST=tcp://xxx.xxx.xxx.x:2376 DOCKER\_MACHINE\_NAME=xxxx DOCKER\_TLS\_VERIFY=1 DOCKER\_CERT\_PATH=/home/alumnos/mgarcia/.docker/machine/machines/xxxx

Eiecución de un contenedor

magarcia@alpha:~\$ docker run ubuntu echo holamundo holamundo

### <span id="page-54-0"></span>Sesiones gráficas

En un contenedor podemos lanzar aplicaciones gráficas

• Si el cliente y el servidor de Docker están en la misma máquina y ambas son Unix, podemos usar  $X11$  Forwarding docker run  $-ti$  --rm  $\lambda$ 

```
-e DISPLAY=$DISPLAY \
-v /tmp/.X11-unix:/tmp/.X11-unix \
mi_imagen
```
• Una solución más general es VNC Aquí se describe: <http://gsyc.urjc.es/~mortuno/vnc.pdf>